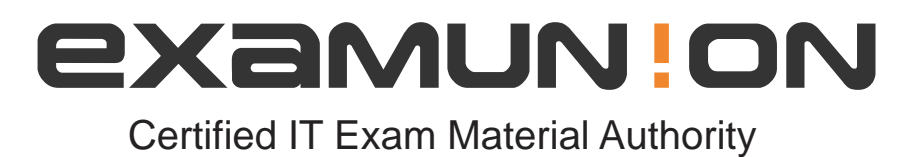

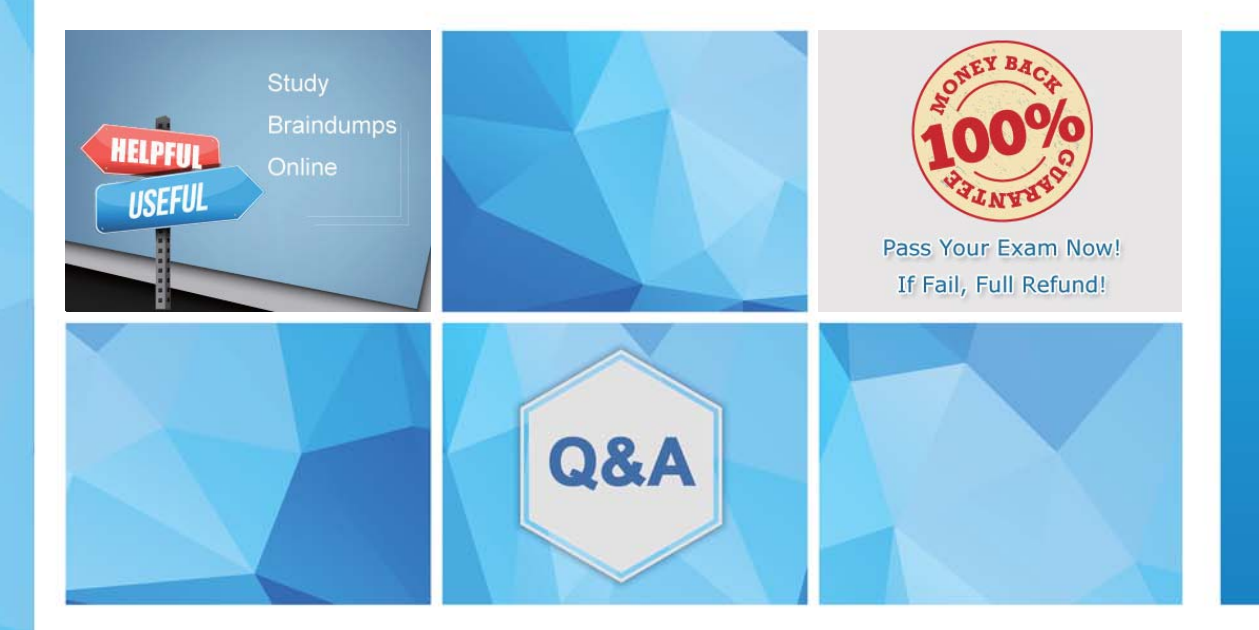

Accurate study guides, High passing rate! We offer free update service for one year! http://www.examunion.com

# **Exam** : **1Z0-820**

**Title** : Upgrade to Oracle Solaris 11 System Administrator

## **Version** : DEMO

1.View the Exhibit.

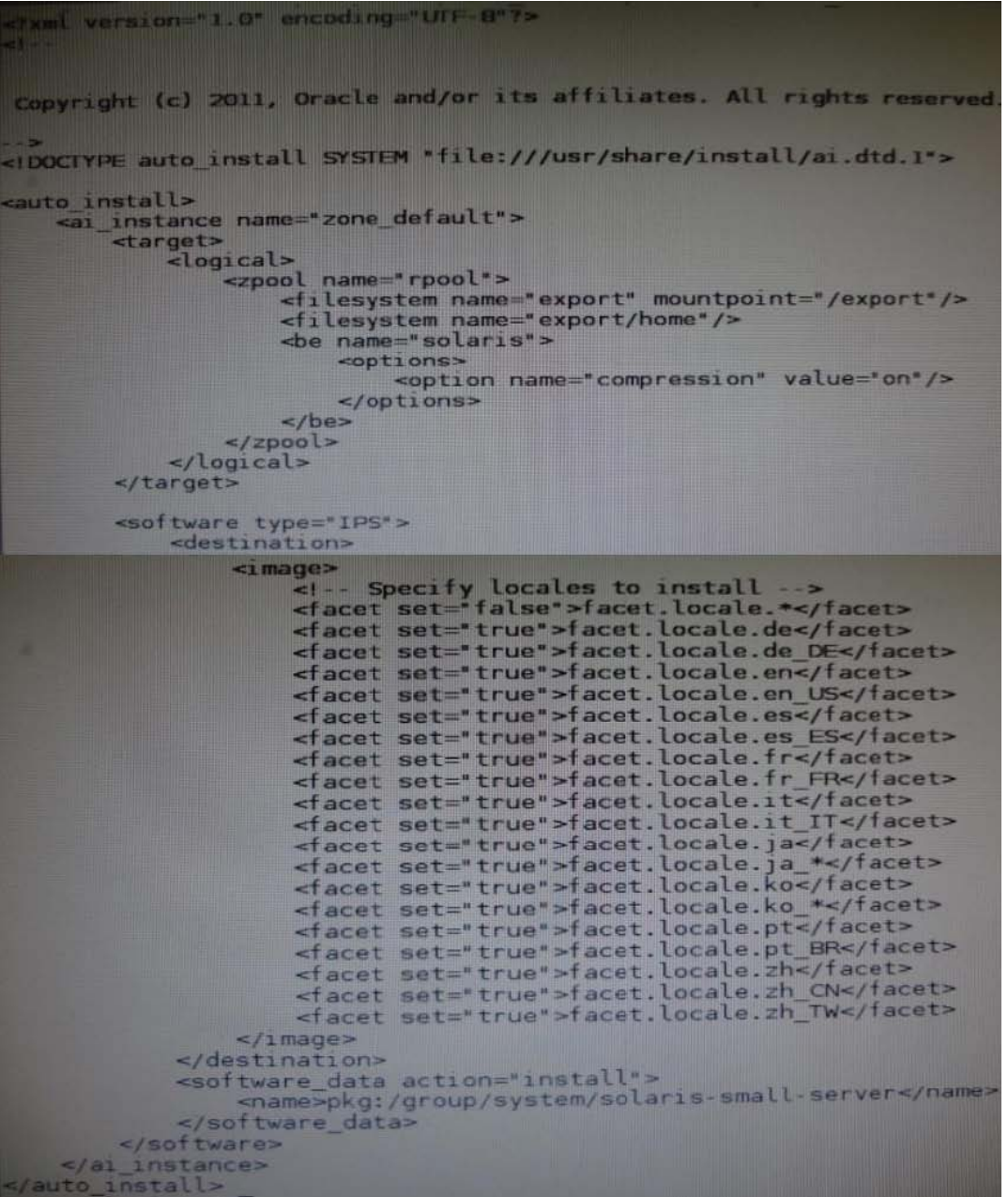

The file came from your Automated Installer (AI) install server. The file is \_\_\_\_\_\_\_\_\_

- A. an AI SC profile for non-global zones
- B. the default AI config file for non-global zones
- C. the default AI manifest for non-global zones
- D. a custom AI manifest

#### **Answer:** D

Explanation: ai\_manifest

-Automated installation manifest file format

Synopsis /usr/share/install/ai.dtd.1 Some customizations have been made, such as the selection of specific locales.

Reference: Oracle Solaris 11 Installation Man Pages

2.The core dump configuration in your non global zone is

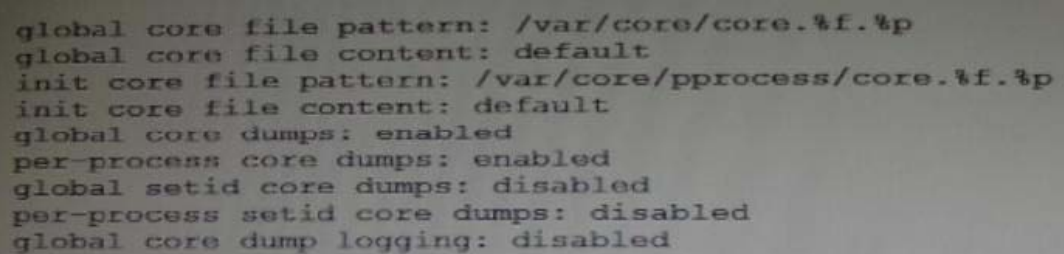

A user is running a process in a non-global zone (testzone) and the process crashes. The process information is:

user126632618017:46:42pts/20:00/usr/bin/bash

When the user's process crashes in testzone, a non-global zone, where will the core dump be saved?

- A. The file will be stored in the non-global zone's directory: /var/core/pprocess/core.hash.2663.
- B. The file will be saved in the global zone's directory: /var/core/core.bash.2663.
- C. A core file cannot be generated in a non-global zone because it shares the kernel with the global zone.
- D. The file will be stored in the global zone's directory: /var/core/pprocess/core.bash.2663.
- E. The file will be saved in non-global zone's directory: /var/core/core.bash.2663

#### **Answer:** E

Explanation: The line init core file pattern: /var/core/core.%f.%p will be used for the non-global process to determine the destination of the dump file.

Note: When a process is dumping core, up to three core files can be produced: one in the per-process location, one in the system-wide global location, and, if the process was running in a local (non-global) zone, one in the global location for the zone in which that process was running.

Reference: man coreadm

3.View the Exhibit and review the file system configuration.

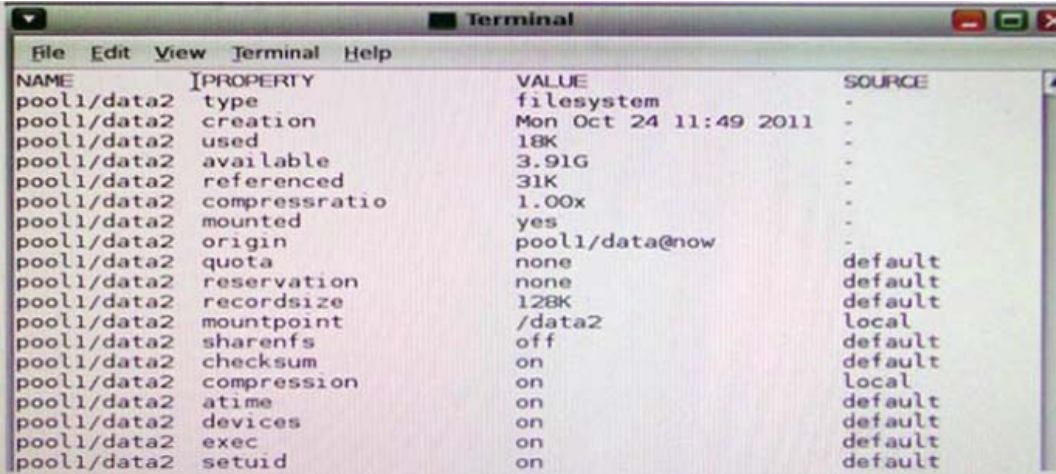

Identify the correct procedure to create a file system with the same properties as the file system displayed in the exhibit

- A. zfs create -o mountpoint=/data2, compression=on pool1/data2
- B. zfs create -o mountpoint=/data2 -o compression=on pool1/data2
- C. zfs clone -o mountpoint=/data2, compression=on pool1/data@now pool1/data2
- D. zfs clone -o mountpoint=/data2 -o compression=on pool1/data@now pool1/data2

```
E. zfs create -o mountpoint=/data2 -o compression=on pool1/data@now pool1/data2
```
## **Answer:** E

4.You display the IP Interface information with ipmpstat - i

Which two characteristics are indicated by characters that may be included in the FLAGS column?

- A. default route
- B. IP forwarding enabled
- C. allocated to global zone
- D. unusable due to being inactive
- E. nominated to send/receive IPv4 multicast for its IPMP group

## **Answer:** D,E

Explanation: The ipmpstat command concisely displays information about the IPMP subsystem. It supports five different output modes, each of which provides a different view of the IPMP subsystem (address, group, interface, probe, and target), described below.

-i

Display IP interface information ("interface" output mode).

Interface Mode Interface mode displays the state of all IP interfaces that are tracked by in.mpathd on the system. The following output field is one of the supported:

FLAGS

Assorted information about the IP interface:

i

(D) Unusable due to being INACTIVE.

s

Marked STANDBY.

m

(E) Nominated to send/receive IPv4 multicast for its IPMP group.

b

Nominated to send/receive IPv4 broadcast for its IPMP group.

M

Nominated to send/receive IPv6 multicast for its IPMP group.

d

Unusable due to being down.

h

Unusable due to being brought OFFLINE by in.mpathd because of a duplicate hardware address. Reference: man ipmpstat

5.Before booting testzone. a non-global zone, you want to connect to the zone s console so that you can watch the boot process. Choose the command used to connect to testzone's console.

A. zoneadm -C testzone

B. zoneadm -console testzone

C. zlogin -z testzone console C

D. zlogin -z testzone -C

E. zlogin -C testzone F zoneadm -z testzone -C

### **Answer:** E